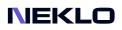

# CRON JOB RUNNER USER GUIDE

# Introduction

Cron Job Runner is an extension that is necessary for great performance of your web store. With it you will be able to regulate the accomplishment of repetitive tasks, their time, and frequency right from your admin panel. There is no need in using cPanel or adding crontab commands - you can set all the desired settings with this extension.

With Cron Job Runner you can clean temporary files, send emails, recalculate price, and update the sitemap as often as you wish without much efforts from your side. Just set the main settings once and the extension will work the way you want. All you have to do is check the logs from time to time and make some minor adjustments based on changes in your store.

# **Magento Compatibility**

Magento Open Source 2.4.x Adobe Commerce 2.4.x PHP 7.4, 8.1, 8.2

# Installation

 Unpack the zip file provided into the root folder of your Magento 2 installation.
From a command line run: bin/magento module:enable Neklo\_Core bin/magento module:enable Neklo\_Scheduler bin/magento setup:upgrade

If Magento is in Production mode, the following commands should also be run: bin/magento setup:di:compile bin/magento setup:static-content:deploy

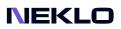

# Installation via Composer from Neklo

To install the available packages you need to add our repository to your composer configuration with the following command:

### composer config repositories.neklo composer https://composer.neklo.com

Next install the package with the command:

#### composer require neklo/scheduler

When prompted, enter your Authentication details. Composer authentication keys can be found in your account under My Downloadable Products:

#### bin/magento setup:upgrade

If Magento is in Production mode, the following commands should also be run:

bin/magento setup:di:compile bin/magento setup:static-content:deploy

# Installation via Composer from Adobe Marketplace

Install the package with the command:

composer require neklo/scheduler bin/magento setup:upgrade

If Magento is in Production mode, the following commands should also be run:

bin/magento setup:di:compile bin/magento setup:static-content:deploy

### NEKLO

# **Configuring the Extension**

Go to Stores > Settings > Configuration > Neklo tab > Cron Scheduler.

### **General Settings**

| Ŵ                        | Configuration             | Configuration |                        |                              |                                                        |   |  |                       |  |
|--------------------------|---------------------------|---------------|------------------------|------------------------------|--------------------------------------------------------|---|--|-----------------------|--|
| DASHBOARD<br>\$<br>SALES | Scope: Default Config 🔻 👔 |               |                        |                              |                                                        |   |  | Save Config           |  |
| CATALOG                  | GENERAL                   | ~             | General Settings       |                              |                                                        |   |  | $\overline{\bigcirc}$ |  |
|                          | CATALOG                   | ~             |                        | Enable Scheduler<br>[global] | Yes                                                    | - |  |                       |  |
|                          | SECURITY                  | ~             |                        |                              | If this is disabled no scheduled jobs will be executed |   |  |                       |  |
|                          | CUSTOMERS                 | ~             | Error Notification Set | tings                        |                                                        |   |  | $\odot$               |  |
| CONTENT                  | SALES                     | ~             |                        |                              |                                                        |   |  |                       |  |

**Enable Scheduler** allows you to enable or disable Scheduler. If this is disabled no scheduled jobs will be executed.

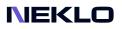

### **Error Notification Settings**

|                               | Configuration           |   |                      |                                  |                                                            |   | ۹ | 📫 上 admin 🗸 |
|-------------------------------|-------------------------|---|----------------------|----------------------------------|------------------------------------------------------------|---|---|-------------|
| DASHBOARD<br>\$<br>SALES      | Scope: Default Config 👻 | 9 |                      |                                  |                                                            |   |   | Save Config |
| CATALOG                       | GENERAL                 | ~ | General Settings     |                                  |                                                            |   |   | $\odot$     |
|                               | CATALOG                 | ~ |                      | Enable Scheduler<br>[global]     | Yes                                                        | * |   |             |
|                               | SECURITY                | ~ |                      |                                  | If this is disabled no scheduled jobs will be executed     |   |   |             |
|                               | CUSTOMERS               | ~ | Error Notification S | ettings                          |                                                            |   |   | $\odot$     |
|                               | SALES                   | ~ | •                    | Error Email Recipient            | admin@example.com                                          |   |   |             |
| REPORTS                       | NEKLO                   | ^ | U                    | [global]                         | Leave the input field empty if not need email notification |   |   |             |
| STORES                        | Cron Scheduler          |   | 2                    | Error Email Sender<br>[global]   | General Contact                                            | * |   |             |
| SYSTEM                        | SERVICES                | ~ | 3                    | Error Email Template<br>[global] | Error email (Default)                                      | * |   |             |
| FIND PARTNERS<br>& EXTENSIONS | ADVANCED                | ~ |                      |                                  |                                                            |   |   |             |

1. Error Email Recipient - the destination of emails about errors.

2. Error Email Sender - from where the email about the error will be sent.

3. Error Email Template - the template of the error email. You can edit the template in Marketing > Communications > Email Templates. Click Add New Template and then choose the Error Email Template, load it, and edit.

### The Error Email Template

#### Error with indexer\_reindex\_all\_invalid Cron

Magento\Framework\Exception\LocalizedException: Could not ping search engine: No alive nodes found in your cluster in /var/www/eaptieka-lv/vendor/magento/module-elasticsearch/ Model/Adapter/Elasticsearch.php:173 Stack trace: #0 /var/www/eaptieka-lv/vendor/magento/module-elasticsearch/Model/Indexer/Indexer/IndexerHandler.php(157): Magento\Elasticsearch\Model\ Adapter\Elasticsearch->ping() #1 /var/www/eaptieka-lv/vendor/magento/module-catalog-search/Model/Indexer/Indexer Indexer\IndexerHandler->isAvailable() #2 /var/www/eaptieka-lv/vendor/magento/module-catalog-search/Model/Indexer/Fulltext/Action/Full.php(278): Magento\CatalogSearch\Model\ Indexer/Indexer/HandlerFactory->create() #3 /var/www/eaptieka-lv/vendor/magento/framework/Object/Manager/Factory/AbstractFactory.php(121); Magento\CatalogSearch\Model\ Indexer/Fulltext/Action/Full-> construct() #4 /var/www/eaptieka-lv/vendor/magento/framework/ObjectManager/Factory/Dynamic/Developer.php(66): Magento/Framework/ ObjectManager\Factory\AbstractFactory->createObject() #5 /var/www/eaptieka-lv/vendor/magento/framework/ObjectManager.php(56): Magento\Framework\ ObjectManager\Factory\Dynamic\Developer->create() #6 /var/www/eaptieka-lv/generated/code/Magento/CatalogSearch/Model/Indexer/Fulltext/Action/FullFactory.php(43): Magento\Framework\ObjectManager\ObjectManager->create() #7 /var/www/eaptieka-lv/vendor/magento/module-catalog-search/Model/Indexer/Fulltext.php(129): Magento\CatalogSearch\Model\Indexer\Fulltext\Action\FullFactory->create() #8 /var/www/eaptieka-lv/generated/code/Magento/CatalogSearch/Model/Indexer/Fulltext/Interceptor.php(14): Magento\CatalogSearch\Model\Indexer\Fulltext-> construct() #9 /var/www/eaptieka-lv/vendor/magento/framework/ObjectManager/Factory/AbstractFactory.php(121): Magento\CatalogSearch\Model\Indexer\Fulltext\Interceptor->\_\_construct() #10 /var/www/eaptieka-lv/vendor/magento/framework/ObjectManager/Factory/Dynamic/Developer.php(66): Magento\Framework\ObjectManager\Factory\AbstractFactory->createObject() #11 /yar/www/eaptieka-ly/yendor/magento/framework/ObjectManager/ObjectManager.php(56); Magento\Framework\ObjectManager\Factory\Dynamic\Developer->create() #12 /var/www/eaptieka-lv/vendor/magento\framework\Indexer/ActionFactory.php(33): Magento\Framework\ ObjectManager/ObjectManager->create() #13 /var/www/eaptieka-lv/vendor/magento/module-indexer/Model/Indexer.php(399); Magento/Framework/Indexer/ActionFactory->create() #14 /var/www/eaptieka-lv/vendor/magento/module-indexer/Model/Indexer.php(443): Magento/Indexer\Model\Indexer->getActionInstance() #15 /var/www/eaptieka-lv/vendor/magento/module indexer/Model/Indexer/DependencyDecorator.php(259); Magento\Indexer\Model\Indexer->reindexAll() #16 /var/www/eaptieka-ly/vendor/magento/module-indexer/Model/Processor.php(88); Magento\Indexer\Model\Indexer\DependencyDecorator->reindexAll() #17 /var/www/eaptieka-ly/vendor/magento/framework/Interception/Interceptor.php(58): Magento\Indexer\Model\ Processor->reindexAllInvalid() #18 /var/www/eaptieka-lv/vendor/magento/framework/Interception/Interceptor.php(138): Magento\Indexer\Model\Processor\Interceptor-> \_\_\_\_callParent() #19 /var/www/eaptieka-lv/vendor/magento/framework/Interception/Interceptor.php(153): Magento/Indexer/Model/Processor/Interceptor->Magento/Framework/Interception/{closure}/) #20 /var/www/eaptieka-lv/generated/code/Magento/Indexer/Model/Processor/Interceptor.php(23): Magento\Indexer\Model\Processor\Interceptor-> callPlugins() #21 /var/www/eaptieka-Iv/vendor/magento/module-indexer/Cron/ReindexAllInvalid.php(31): Magento\Indexer\Model\Processor\Interceptor->reindexAllInvalid() #22 [internal function]: Magento\Indexer\Cron\ ReindexAllInvalid->execute() #23 /var/www/eaptieka-lv/app/code/Neklo/Scheduler/Model/Schedule.php(194): call\_user\_func\_array() #24 /var/www/eaptieka-lv/app/code/

### NEKLO

# **Cron Schedule**

To see all the scheduled jobs, their status, and the time of performing, go to **System > Cron Management > Scheduled Jobs**. You will get to **Cron Scheduler**.

| Ŵ                         | Croi   | n Sch  | eduler                                                     |                            |                            |                            |          | ۹                                                                                                    | <b>4</b> 5 | 💄 admin 🗸        |
|---------------------------|--------|--------|------------------------------------------------------------|----------------------------|----------------------------|----------------------------|----------|----------------------------------------------------------------------------------------------------|------------|------------------|
| CASHBOARD                 |        |        |                                                            |                            |                            |                            |          | <b>Y</b> Filters Oefault View                                                                                                    | \$         | Columns 🔻        |
| \$<br>SALES               | Action | ns     | ▼ 2091 records found                                       | 2                          | 3                          | 4                          |          | <b>5</b> 20 • per page <                                                                                                    | 6 of       | 17 >             |
| Ŵ                         |        | ID ↓   | Job Code                                                   | Scheduled                  | Created                    | Executed                   | Finished | Messages                                                                                                    | Status     | Action           |
|                           |        | 527291 | klarna_core_clean_logs                                     | 2022-05-<br>22<br>00:00:00 | 2022-<br>05-21<br>23:44:08 | 2022-05-<br>22<br>00:00:14 |          | SQLSTATE[42S22]: Column not found: 1054 Unknown<br>column 'store.jd' in 'where clause', query was: SELECT<br>COUNT(*) FROM 'neklokiarna.Jogs 'AS 'main_table'<br>WHERE (`store_jd' = '0') AND (`created_at` <= '2022-02-21')  | Error      | Select 🔻         |
|                           |        | 559604 | klarna_core_clean_logs                                     | 2022-05-<br>23<br>00:00:00 | 2022-<br>05-22<br>23:41:09 | 2022-05-<br>23<br>00:00:14 |          | SQLSTATE[42S22]: Column not found: 1054 Unknown<br>column 'store, id' in 'where clause', query was: SELECT<br>COUNT(*) FROM `nekloklarna_logs` AS `main_table`<br>WHERE (`store_id` = '0') AND (`created_at` <= '2022-02-22') | Error      | Select 🔺<br>Edit |
| CONTENT<br>REPORTS        |        | 563880 | inventory_in_store_pickup_sales_send_order_notified_emails | 2022-05-<br>23<br>03:11:00 | 2022-<br>05-23<br>02:53:12 |                            |          | Cron Job<br>inventory_in_store_pickup_sales_send_order_notified_emails<br>is missed at 2022-05-23 08:11:00                                                                                                    | Misseu     | Delete           |
|                           |        | 563881 | inventory_in_store_pickup_sales_send_order_notified_emails | 2022-05-<br>23<br>03:12:00 | 2022-<br>05-23<br>02:53:12 |                            |          | Cron Job<br>inventory_in_store_pickup_sales_send_order_notified_emails<br>is missed at 2022-05-23 08:12:00                                                                                                    | Missed     | Select 🔻         |
| SYSTEM                    |        | 563909 | bulk_cleanup                                               | 2022-05-<br>23<br>03:10:00 | 2022-<br>05-23<br>02:53:13 |                            |          | Cron Job bulk_cleanup is missed at 2022-05-23 08:10:00                                                                                                    | Missed     | Select 🔻         |
| ND PARTNERS<br>EXTENSIONS |        | 563910 | bulk_cleanup                                               | 2022-05-<br>23<br>03:11:00 | 2022-<br>05-23<br>02:53:13 |                            |          | Cron Job bulk_cleanup is missed at 2022-05-23 08:11:00                                                                                                    | Missed     | Select 🔻         |

- 1. ID and Job Code are the main jobs identifiers.
- 2. Scheduled means the date when the job is planned to be performed.
- 3. Created means the date of creation of this job.
- 4. Executed and Finished display the time of start and end of the job.
- 5. Messages appear if there were some issues during the execution.
- 6. Status means the present condition of the job.
- 7. Action allows you to Edit the characteristics of the job or Delete it.

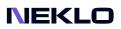

# Job List

| ( | Cro    | n Jo     | OS            |                                         |                                                                    |                              |                |                                                               | Q          | <b>#4</b> 5 | 1 adm           |
|---|--------|----------|---------------|-----------------------------------------|--------------------------------------------------------------------|------------------------------|----------------|---------------------------------------------------------------|------------|-------------|-----------------|
|   |        |          | 9             |                                         |                                                                    |                              |                | <b>Y</b> Filters                                              | Default Vi | ew •        | 🔅 Colum         |
| [ | Action | s        | •             | cords found                             | 2                                                                  | 3                            | 4              | 5 20 • per page                                               | 6          | 7           | 8               |
|   | Sched  | ule Jobs |               |                                         |                                                                    |                              |                |                                                               |            |             |                 |
|   | Enable | 2        |               |                                         | Job Class                                                          | Class Method                 | Schedule       | Config                                                        | Group      | Enabled     | Action          |
|   | Disab  | e        |               | s_update                                | Magento\Directory\Model\Observer                                   | scheduledUpdateCurrencyRates |                | crontab/default/jobs/currency_rates_update/schedule/cron_expr | default    | Yes         | Select          |
|   |        | 2        | backend_cle   | an_cache                                | Magento\Backend\Cron\CleanCache                                    | execute                      | 302**<br>*     |                                                               | default    | Yes         | Select          |
|   |        | 3        | system_back   | tup                                     | Magento\Backup\Cron\SystemBackup                                   | execute                      |                |                                                               | default    | Yes         | Edit<br>Run Jol |
|   |        | 4        | visitor_clean |                                         | Magento\Customer\Model\Visitor                                     | clean                        | 00***          |                                                               | default    | Yes         | Schedi          |
|   |        | 5        | catalog_inde  | x_refresh_price                         | Magento\Catalog\Cron\RefreshSpecialPrices                          | execute                      | 0 * * * *      |                                                               | default    | Yes         | Select          |
|   |        | 6        | catalog_proc  | duct_flat_indexer_store_cleanup         | $Magento \ Catalog \ Cron \ Delete Abandoned \\ Store Flat Tables$ | execute                      | 00***          |                                                               | default    | Yes         | Select          |
|   |        | 7        | catalog_pro   | duct_outdated_price_values_cleanup      | Magento\Catalog\Cron\DeleteOutdatedPriceValues                     | execute                      | *****          |                                                               | default    | Yes         | Select          |
|   |        | 8        | catalog_proc  | duct_frontend_actions_flush             | Magento\Catalog\Cron\FrontendActionsFlush                          | execute                      | *****          |                                                               | default    | Yes         | Select          |
|   |        | 9        | catalog_proc  | duct_attribute_value_synchronize        | Magento\Catalog\Cron\SynchronizeWebsiteAttributes                  | execute                      | */5 * * *<br>* |                                                               | default    | Yes         | Select          |
|   |        | 10       | security_clea | an_admin_expired_sessions               | Magento\Security\Model\AdminSessionsManager                        | cleanExpiredSessions         | 00***          |                                                               | default    | Yes         | Select          |
|   |        | 11       | security clea | in password_reset_request_event_records | Magento\Security\Model\SecurityManager                             | cleanExpiredRecords          | 00***          |                                                               | default    | Yes         | Select          |

To see the list of all jobs, go to System > Cron Management > Job List.

1. ID and Job Name are the main jobs identifiers.

- 2. Job Class is the class where the job is located.
- 3. Class Method is the method that interacts with this class.
- 4. Schedule means how often the job will be performed.
- 5. Config is the path from where the job will get the Schedule data if not set otherwise.
- 6. Group is the way how the jobs are grouped.
- 7. Enable shows the present status of the job.
- 8. Action gives a list of activities to perform with a job: Edit or Schedule Job.

9. Additionally you can apply mass action for cron jobs. To do it, mark the necessary cron jobs and apply one of the following actions: **Schedule Jobs, Enable, Disable**.

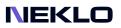

### **Cron Job**

You can also edit any job by clicking on it.

| dashboard                     | Edit Job            |                         |                                   |                |       |              | Q 📫                    | 💄 ilia 🗸 |
|-------------------------------|---------------------|-------------------------|-----------------------------------|----------------|-------|--------------|------------------------|----------|
|                               |                     |                         |                                   | ← Back To Grid | Reset | Schedule Now | Save And Continue Edit | Save     |
| CUSTOMERS                     | General Information |                         |                                   |                |       |              |                        |          |
|                               | 1                   | Name                    | braintree_credit_price            |                |       |              |                        |          |
|                               | 2                   | Class *                 | PayPal\Braintree\Cron\CreditPrice |                |       |              |                        |          |
| REPORTS<br>STORES             | 3                   | Method *                |                                   |                |       |              |                        |          |
| SYSTEM                        | 4                   | Schedule<br>Config Path | 00***                             |                |       |              |                        |          |
| FIND PARTNERS<br>& EXTENSIONS | 5                   | Group                   | default                           |                |       |              |                        |          |
|                               |                     | Enabled                 | Yes                               |                |       |              |                        |          |

- 1. Name are the main jobs identifiers.
- 2. Class is the class where the job is located.
- 3. Method is the method of running a job.
- 4. Schedule means how often the job will be performed.
- 5. **Config path** is the path from where the job will get the Schedule data if not set otherwise.
- 6. Group is the way how the jobs are grouped.
- 7. Enabled (Yes/No).

Support service information: https://store.neklo.com/support

You are welcome to contact our support team: https://store.neklo.com/contact/

Thank you for installing and using the extension. More of our great solutions for Magento can be found here: https://store.neklo.com